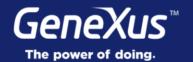

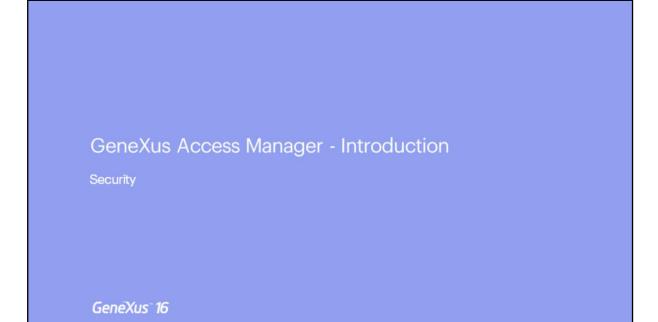

| GeneXus Access Manager - Introduction                                                                                                    | GeneXus                                                                                                    |
|----------------------------------------------------------------------------------------------------|----------------------------------------------------------------------------------------------------|
| Security                                                                                                    |                                                                                                    |
| Figure - More.   Figure - More.   Frances - More.   Phone or Email   Password     Color N     Color N <td>Google Sign in with your Google Account I I Forgot email? Not your computer? Use Guest mode to sign in privately. Learn more Create account Vext</td> | Google Sign in with your Google Account I I Forgot email? Not your computer? Use Guest mode to sign in privately. Learn more Create account Vext |

As we already know, most applications today call for a security schema so that only allowed users may have access, in addition to the authorization or restrictions for access to the various parts of an app, according to the permits assigned to each user.

| GeneXus Access Manager - Introduction                                                                                                    |                                                                                                    | GeneXus         |
|----------------------------------------------------------------------------------------------------|----------------------------------------------------------------------------------------------------|-----------------|
| Security                                                                                                    |                                                                                                    |                 |
| LOGIN Counce for<br>Login Counce for<br>Login |                                                                                                    | ition           |
| LOON Keep me logged in                                                                                                    | USERS ROLES SETTINGS.                                                                                                    | A Administrator |
| Remember Mo                                                                                                    |                                                                                                    | + ADD SELECTED  |
| LOG IN                                                                                                    |                                                                                                    | sions options   |
| or create an account                                                                                                    | gamexamplechangerpository_Execute Change Working Repository Allow     gamexamplechangerpository_Execute Change Password     Allow |                 |
| Authentication                                                                                                    | gamexamplewsaptications_Execute Application Rest     gamexamplewsauthypes_Execute Authentication Types Demy                       | victed •        |
|                                                                                                    | gamexamplewwconnections_Execute Connections Atlow                                                                                 | •               |

This implies ensuring that all users who access are duly authenticated (that is, the user must be who she/he says she/he is) and authorized (that is, once the user is authenticated, she/he is allowed access to specific parts of the application, or not).

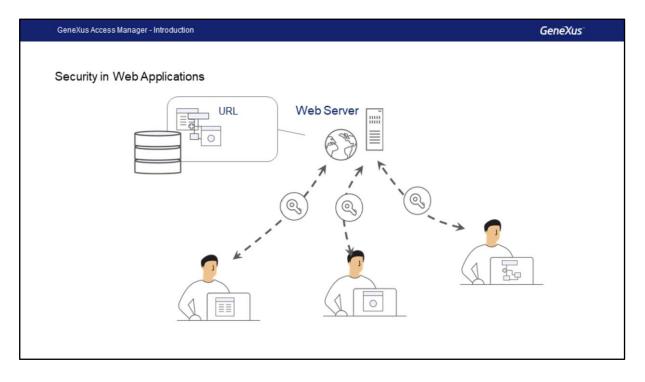

For the case of Web apps, because they have several access points, any object accessible through URL must very verify authentication permits.

This means that each object must include the security check to perform the corresponding verification.

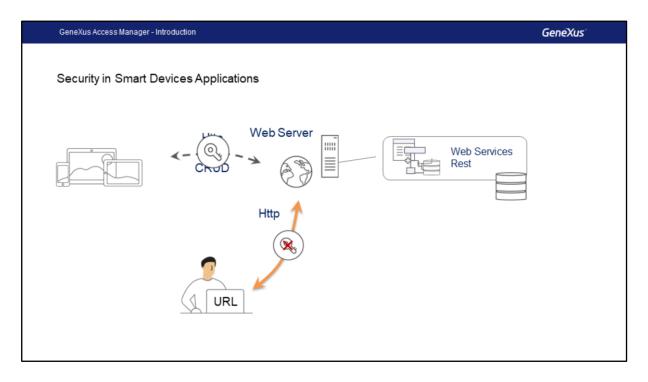

For the case of apps for Smart Devices, because these applications are distributed, part of them is executed on the device itself and the business layer of the app is solved through Rest services with an access URL, so they are exposed to unwanted accesses.

Just like in the case of web apps, what we must do is verify that only duly authenticated and authorized users access the application, thus avoiding the execution of users who are non-compliant with that condition.

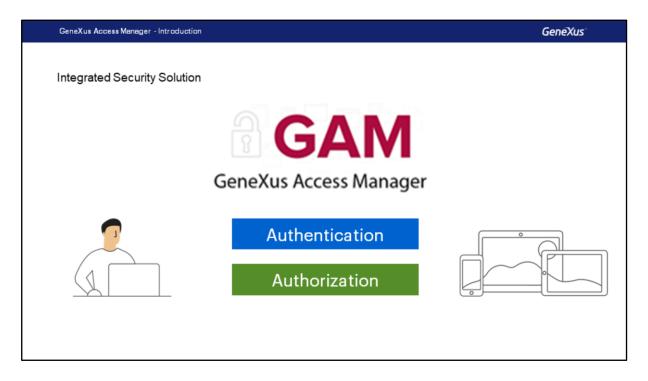

To fulfill all such needs, GeneXus provides us with a security module known as GeneXus Access Manager (GAM), which solves authentication and authorization functionalities for both web and smart device apps.

The GAM was developed by GeneXus so it is easily integrated with the app's KB. It enables a centralized solution for everything relative to security. The purpose is for the security solution to be used as declaratively as possible within the application, without creating additional complexities.

The GAM also provides a backend that enables the definition of users, permits, security policies and access to objects, among other things.

Additionally, it offers an API to access many of these functionalities in a programmatic manner.

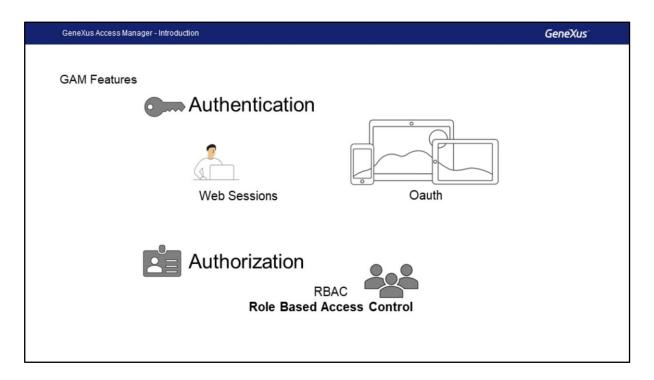

What is used to internally solve the Authentication is:

- Web sessions for web applications security
- Oauth to solve security in the case of SD apps

For Authorizations, the implementation is based on Roles using the **Role Based Access Control** model with which methods, properties and everything necessary to handle the app's authorization are encapsulated.

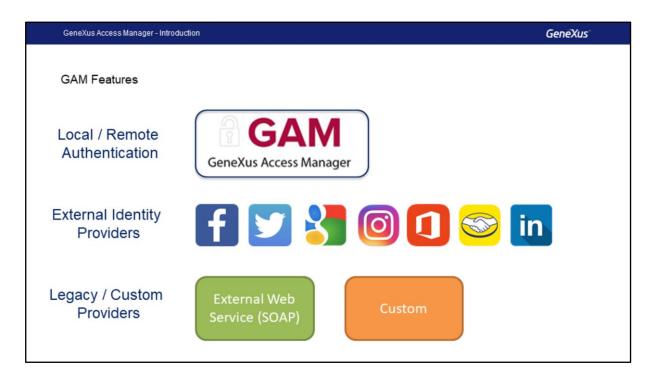

The GAM provides different Authentication Types:

**Local authentication using GAM,** where users and all their credentials are stored in a proprietary database, or also in a **Remote** manner, because an application that uses GAM may become an identity provider, and in such case, other apps with GAM may be remotely connected to this server to obtain authentication from there.

We may also use other external identity providers. These provide authentication based on the **Oauth 2.0** protocol, like **Facebook, Twitter and Google, Instagram, Office 365, Mercado Libre, or Linkedin,** where standard authentication mechanisms are used, all based on the protocol implemented by these applications. In this case, there is no need to define local users.

It is often necessary to integrate our app with other applications with which we have to exchange information, and it becomes necessary to ensure that users are authenticated through an external authentication of the app.

One way to perform external authentication is to use a **SOAP web service** provided by the other app and to set up the GAM for it to consume that web service.

The other might provide an external program to solve the authentication, but not exactly a

web service. In such case, we set up the GAM to accept authentication of the Custom type.

| G        | AM Feat                            | ures          |                              |                |                     |                                         |                                            |                                  |
|----------|------------------------------------|---------------|------------------------------|----------------|---------------------|-----------------------------------------|--------------------------------------------|----------------------------------|
|          |                                    | Permi         | ission name                  |                | Description         | Permissions option                      | s Inherited                                |                                  |
|          |                                    | gamer<br>cute | xamplechangey                | ourpassword_E  | xe Change Password  | Allow                                   | • 0                                        | DELETE                           |
| ~        |                                    | game          | xamplewwapplic               | ations_Execute | Application         | Allow                                   | • 0                                        | DELETE - Work With Speaker Q +   |
| (I       |                                    | game          | xamplewwauthty               | pes_Execute    | Authentication Type | s Restricted                            | • 0                                        | DELETE MADE                      |
|          |                                    |               |                              |                | Speaker             |                                         |                                            | Avera, hadap                     |
|          |                                    |               |                              |                | Id                  |                                         |                                            | Kanin /                          |
| Passkars | 0                                  | Name          |                              |                | Name                | 2002                                    |                                            |                                  |
|          |                                    |               |                              |                | Sumame              | Bachmann                                |                                            |                                  |
| Speakers |                                    | Image         | Company Name                 | Country Id     | Country Full Name   | Bachmann, Armin                         |                                            |                                  |
| ы        | Full Name                          | -             |                              | 5              | Uniquey             |                                         |                                            |                                  |
|          | Full Name<br>Garrido,<br>Alejandro | R             | GeneXus                      |                |                     | (                                       |                                            |                                  |
| ы        | Garrido,                           | 1             | Century 21<br>Kaewaydin Prop |                | Image               | - E.                                    |                                            |                                  |
| M<br>12  | Garrido,<br>Alejandro<br>Cardozo,  |               | Carnuy 21                    | 5              | Image               | It's Beckmann is A straduate of Control | ter Science Engineering from the School of | Bachman, Armin<br>Bachman, Armin |

With the Authorization we define execution permits of objects and permits for operating modes in transactions.

The definition is dome by granting each objects permits for each role. The effective permits on the object will depend on the role assigned to the user.

This validation is done on the following web objects:

- Web Panels
- Web Components with property URL Access=Yes
- Transactions

Additionally, a verification is made on permits for the Insert, Update, Delete and Display modes of web transactions.

And for smart devices of the objects:

- Work With for Smart Devices
- Panels for Smart Devices.

And the Insert, Update and Delete actions on the Work Withs for Smart Devices.

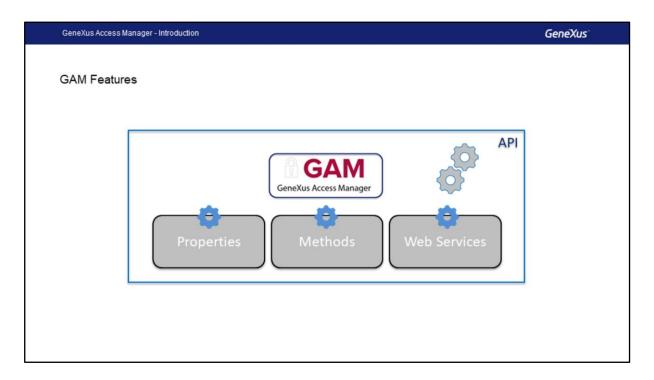

The GAM also shows an API (Application Program Interface) to access its properties and methods in case we need to do it from our app and a series of web services that may be used from other apps.

This topic will be dealt with at the advanced level.

| GeneXus Access Manager - Introduction | GeneXus                                                                                                    |
|---------------------------------------|----------------------------------------------------------------------------------------------------|
| Enable Integrated Security            | GAM                                                                                                    |
| EventDay_Version16                    | GeneXus Access Manager                                                                                                    |
| KB Explorer  Open:  Fourne or Pattern | Significant table name length 30<br>Significant object name length 128<br>Preserve Table Casing True<br>Generate prompt programs Ves<br>LIKE escape character None<br>Enable integrated Security <b>True</b> |

In order to enable the GAM, we must go to the KB's active version level and set up the **Enable Integrated Security** property to True.

In the Trial version, it is in the first node of KB Explorer under the name of the KB.

| GeneXus Access Manager - Introdu              | ction                              |                                            | GeneXus           |
|-----------------------------------------------|------------------------------------|--------------------------------------------|-------------------|
| Integrated Security Leve                      | əl                                 |                                            | GAM               |
| EventDay_Version16                            |                                    |                                            | is Access Manager |
| V TEventDay_Version16<br>V R. Net Environment | Enable Integrated Security True    |                                            |                   |
| Generators                                    | Integrated Security                |                                            |                   |
| > E DataStores                                | Application ID None                | O Properties                               |                   |
|                                               | Veb specific     Authentication    | E 2 Filter                                 |                   |
|                                               | Login Object for Web Authorization | <ul> <li>BusinessComponent: Cor</li> </ul> | mpany             |
| 1                                             |                                    | Name                                       | Company           |
| 🐞 KB Explorer                                 | 4                                  | Description                                | Company           |
| Open: Name or Pattern                         |                                    | Module/Folder                              | Transactions      |
| <ul> <li>EventDay</li> </ul>                  |                                    | <b>Business</b> Component                  | True              |
| Root Module                                   |                                    | Qualified Name                             | Company           |
| Components                                    | Transactions                       | Object Visibility                          | Public            |
| > Data                                        | > ChatMessages                     | ~ Integrated Security                      |                   |
| GeneXus                                       |                                    | Integrated Security Level                  | Authentication ~  |
| V 😁 Panels                                    | Company                            | ~ Network                                  | None              |
|                                               | > 🥅 Country                        | Connectivity Support                       | Authentication    |
|                                               |                                    | ~ Business Component                       | Authorization     |
|                                               |                                    |                                            | · · ·             |

Once we have enabled the GAM, we will see another property called **Integrated Security Level** that allows us to indicate the default value of the security of objects in the KB.

This property is also at the object level, so it is possible to customize the way in which security will be implemented in that object.

There are three possible values:

- None: indicates that the object will be public, that is, it will not have security.
- Authentication: indicates that only authenticated users will be able to execute it.
- Authorization: indicates that users, in addition to being authenticated must also be authorized to execute that object, that is, they must have the role appropriate for executing it.

| GeneXus Access Manage | r - Introduction                                                                                                    |                              |                                               | GeneXus                            |
|-----------------------|----------------------------------------------------------------------------------------------------|------------------------------|-----------------------------------------------|------------------------------------|
| GAM Integration       | 4                                                                                                    |                              | Properties                                    |                                    |
| opon                  |                                                                                                    | ✓ ■ DataStores               | E 2 Filter                                    |                                    |
| EventDay              |                                                                                                    | Default (SQL Server)         | DataStore: SQL Server                         |                                    |
| ~ Soot Module         |                                                                                                    | GAM (SQL Server)             | Туре                                          | DataStore                          |
| Components            |                                                                                                    | CAM (SQL Server)             | Description                                   | SQL Server                         |
| > 🗂 Data              |                                                                                                    | 2                            | <ul> <li>Access technology setting</li> </ul> |                                    |
| DP                    | Enable Integrated Security                                                                                                    | ? ×                          | Access technology to set                      |                                    |
| GAM_Example           | Enabling Integrated Security Imports GeneXus Access Manager (GAM) components<br>to the Knowledge Base, providing authentication and security to your applications.<br>You will be addition to manage user, rices and permission to control access to your | List of external stored proc |                                               |                                    |
| GAM_Library           |                                                                                                    | ~ Connection information     |                                               |                                    |
|                       | application (authentication), and to grant access permissions to your programs (authorization).                                                                                                    |                              | Database name                                 | Idd7b6bb1b5ade0f353170746540991386 |
| GeneXus               | Please select the additional objects you want to import and h                                                                                                    | Server name                  | trialapps3.genexus.com                        |                                    |
| > Panels              | future upgrades.<br>Additional Components                                                                                                    |                              | Server TCP/IP port                            |                                    |
| > Prcs                |                                                                                                    | calact this online.          | Connect to server                             | At first request                   |
| > Transactions        | Web backend panels and Web security objects. If you san a new theme will be imported also.                                                                                                    | annos and aparent,           | Use trusted connection                        |                                    |
| •                     | Smart Devices security panels                                                                                                    |                              | User id                                       | uw8oSGtk3xdjWGwT                   |
|                       | Select how to manage the future upgrades:                                                                                                    |                              | User password                                 | •••••                              |
|                       | Prompt me to update ~                                                                                                    |                              | Additional connection s                       |                                    |
|                       |                                                                                                    |                              | <ul> <li>Creation/Reorganization</li> </ul>   | information                        |
|                       | Do you want to Enable Integrated Security?                                                                                                    |                              | Database schema                               | gam                                |
|                       |                                                                                                    | Yes No                       | Primary key definition                        | Primary key                        |
|                       |                                                                                                    |                              | Declare referential integrity                 | Yes                                |

Once our security properties have been set up, the GAM objects will be automatically imported in the KB, and then we will have to do a Rebuild All with that.

When we do that, a dialog box will open up telling us that the GAM module will be installed in our KB, with the solution ready for both web and Smart Devices.

GAM is also prepared to execute on a database independent from the application's database if required. In such case, we need not be concerned with this structure because is has a Schema of its own, associated with an Independent Data Store in the KB, making the full configuration independent.

Additionally, GAM will initialize and maintain the whole database fully updated.

GeneXus Access Manager - Introduction GeneXus<sup>\*</sup>

Now we will go to GeneXus to use GAM.

## GeneXus

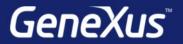

Videos

Documentation Certificactions training.genexus.com wiki.genexus.com training.genexus.com/certifications